Creating ActiveX Graphs for Presentations using SAS **®** Enterprise Guide **®** PhilaSUG Spring 2005 Meeting June 15, 2005

Robert Gordon, MS (rgordon@cephalon.com) Terek Peterson, MBA (tpeterso@cephalon.com)

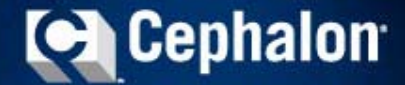

#### **Cephalon Today** *Achieving The Right Balance*

- > Fully integrated, biotech-based pharmaceutical company
- > Focus on research and development
- > Major presence in the United States and Europe
- > Three key products marketed in the United States
- > Rapid growth
- >Generating significant cash flow

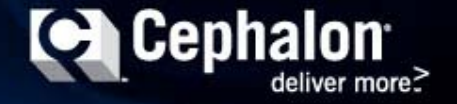

## Today's Key Marketed Products

#### Provigil® Excessive Sleepiness

Gabitril®Epilepsy

#### Actiq® Breakthrough Cancer Pain

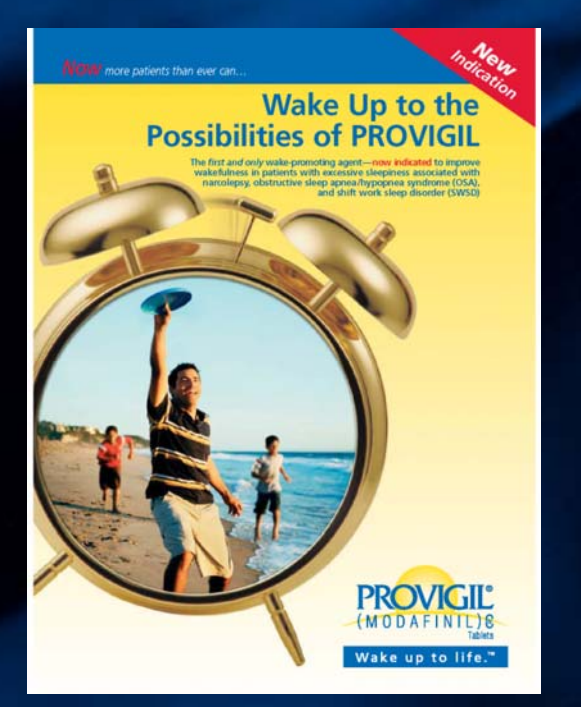

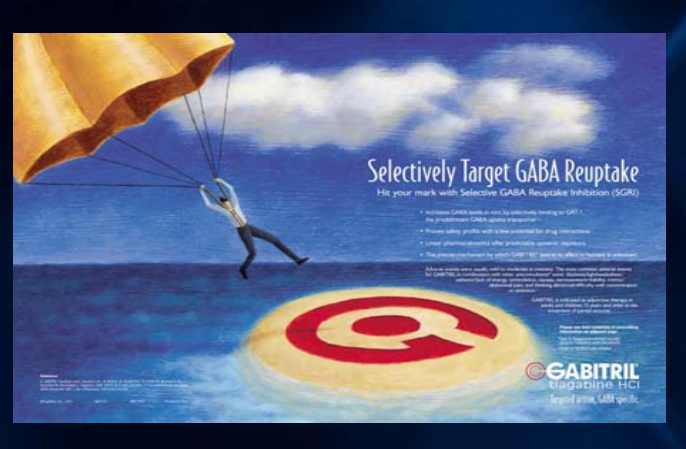

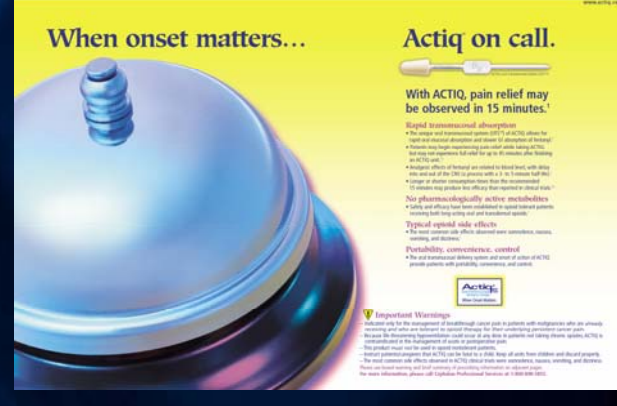

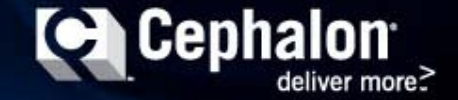

#### Long Title for the Presentation *The Working Title*

How to extract real-time Clintrace Oracle data using SAS/Access to Oracle then merge and subset the data to then produce a 3D ActiveX control graph which can be easily pasted into PowerPoint without writing any code using SAS Enterprise Guide…

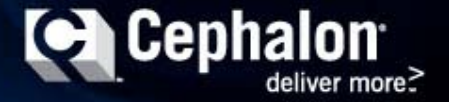

#### **SAS® Enterprise Guide®** *A Querying and Reporting Tool*

- $\geq$  Enterprise Guide® (EG) is an easy-to-use Windows application that provides:
	- > An intuitive, visual interface
	- > Access to the power of SAS
	- > Transparent access to data
	- > Ready-to-use tasks for analysis and reporting
	- > Easy exporting of data and results to other applications
	- > Scripting and automation
- > Users of all experience levels can produce meaningful results quickly

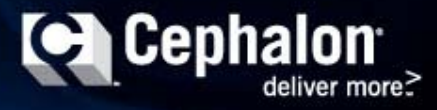

#### **SAS® Enterprise Guide®** *The Power of SAS without Programming*

- > EG provides a state-of-the-art Windows interface with:
	- > Drag-and-drop functionality
	- > Dialog boxes
	- > Wizards
	- > A color-code syntax editor
	- > A full Online Help facility, embedded context-sensitive help, and Getting Started tutorial
- > This slide and previous slide were taken verbatim from the EG training manual

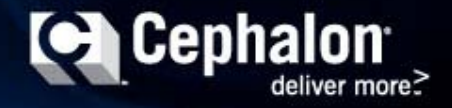

#### **ActiveX Control** *A Interactive Graphic Format*

- > The ActiveX control output graphic format is interactive
- > This is the default output format from EG
- $>$  Can be viewed in Microsoft Internet Explorer  $\hat{\otimes}$
- > Right-click on graph to change chart type and many other options via Graph Toolbar
- > Is easily inserted into <u>Word, Excel,</u> and **PowerPoint**

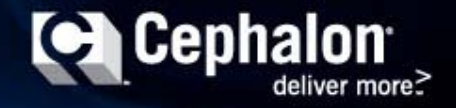

## **Interface Environment**

> Project Window

- > Interactive, real time flow chart
- > Task Window
	- > Data retrieval, manipulation and analysis
	- > Summary statistics, tables, graphics
- > Code / Data Window
	- > SAS 9.13
	- > Display of data and output from project window
- > Status Window
	- > Real time display

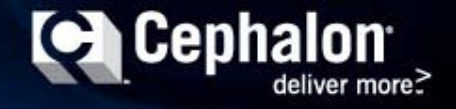

## **Interface Environment**

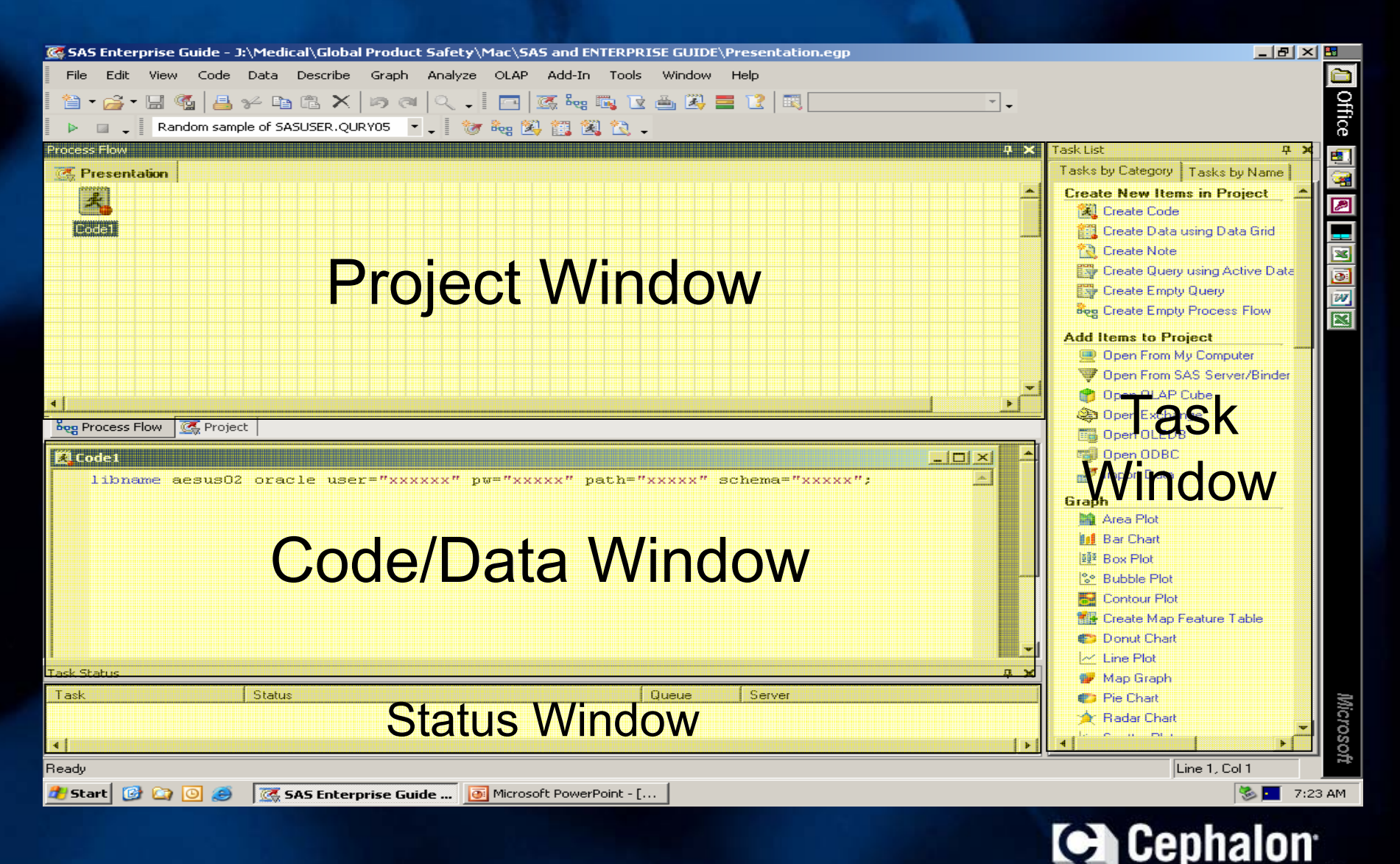

## **Opening / Importing Database**

#### > Database connectivity

- > Import data, connect to server via SAS/Access to **Oracle** 
	- > For Example:
		- > libname usaes oracle user="readonly" pw="readonly" path="clintrace" schema="USAES";
- > Remote data accessibility
- > Project flow develops in project window, real time data in code/data window
- > Query, subset and analyze the Data

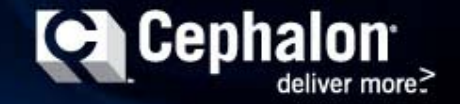

# **Opening / Importing Database**

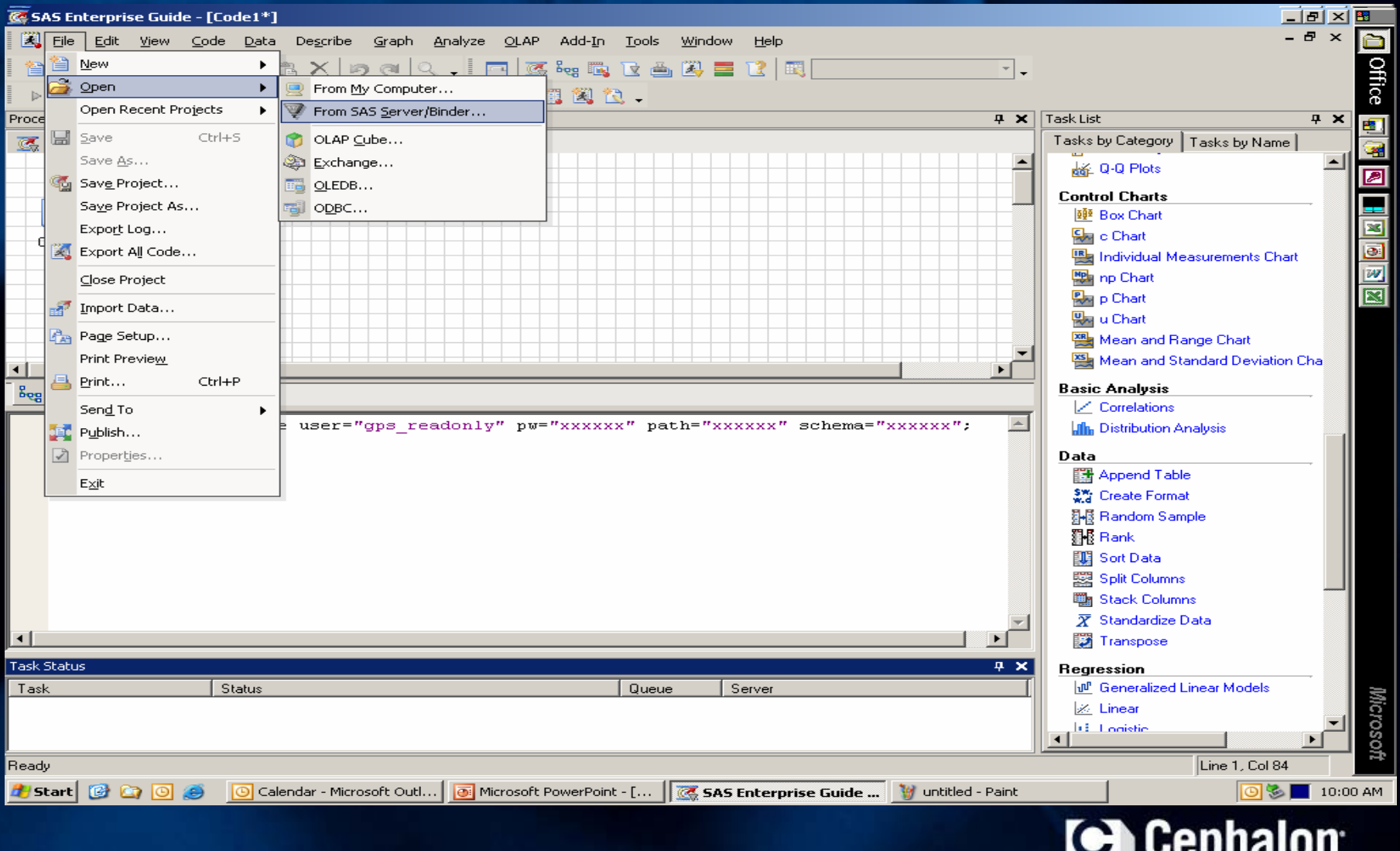

deliver more?

# **Query Using Active Data**

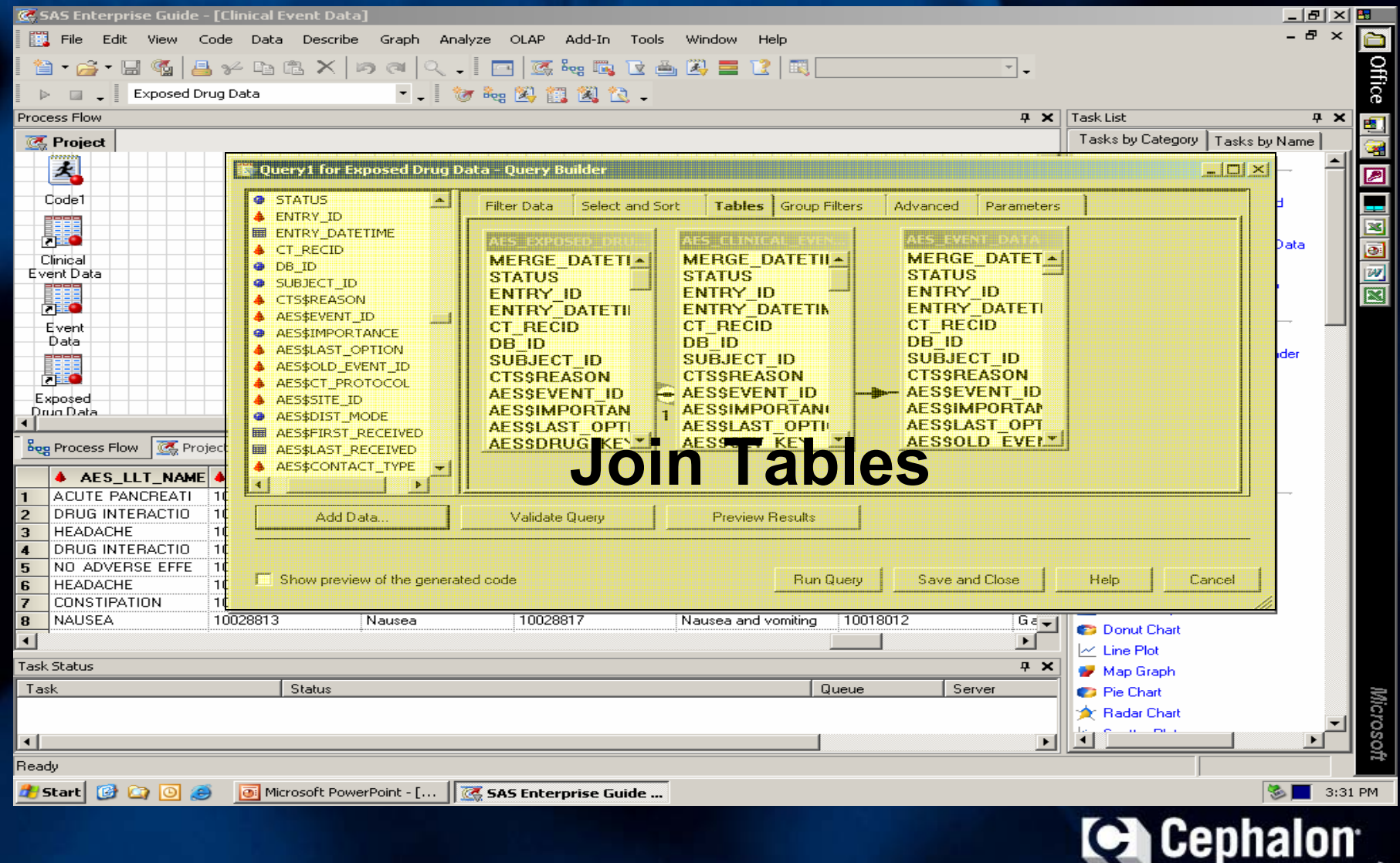

 $\sim$ 

deliver more?

## **Select and Sort: Choosing Key Fields**

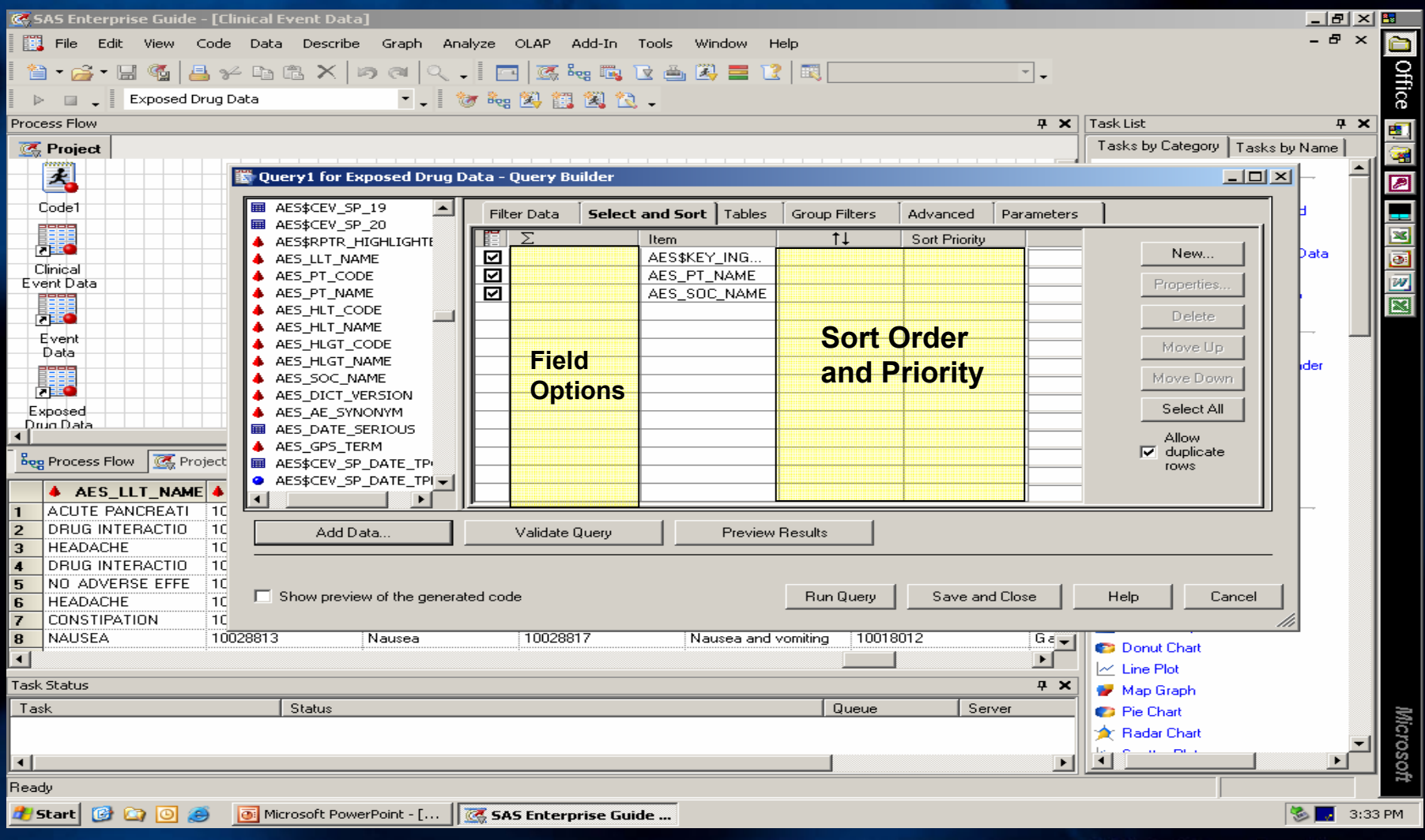

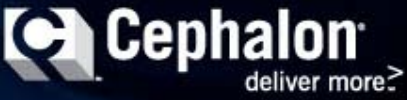

# **Applying Custom Filters**

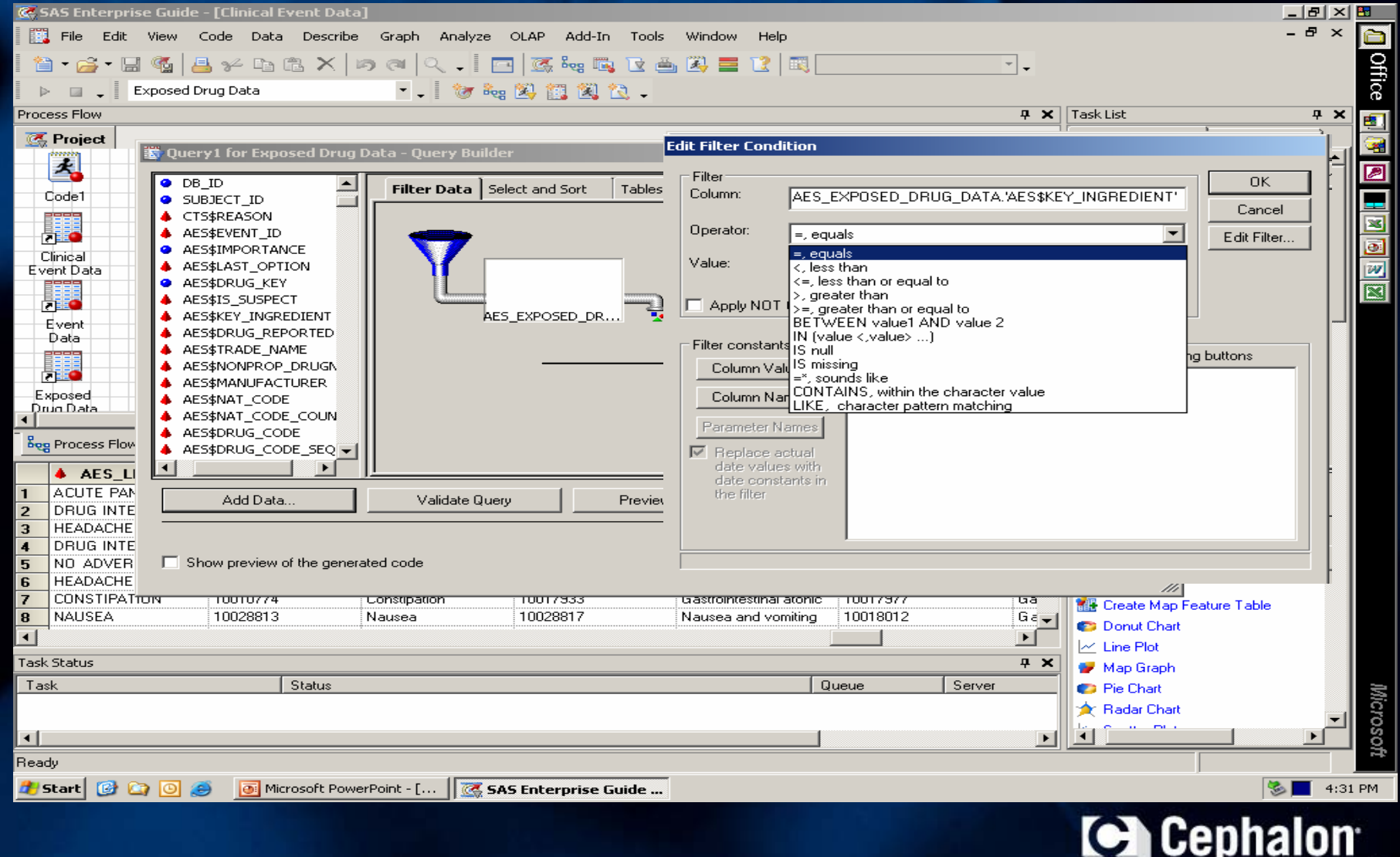

**Contract Contract Contract** 

deliver more?

# **Query Results: Display Output**

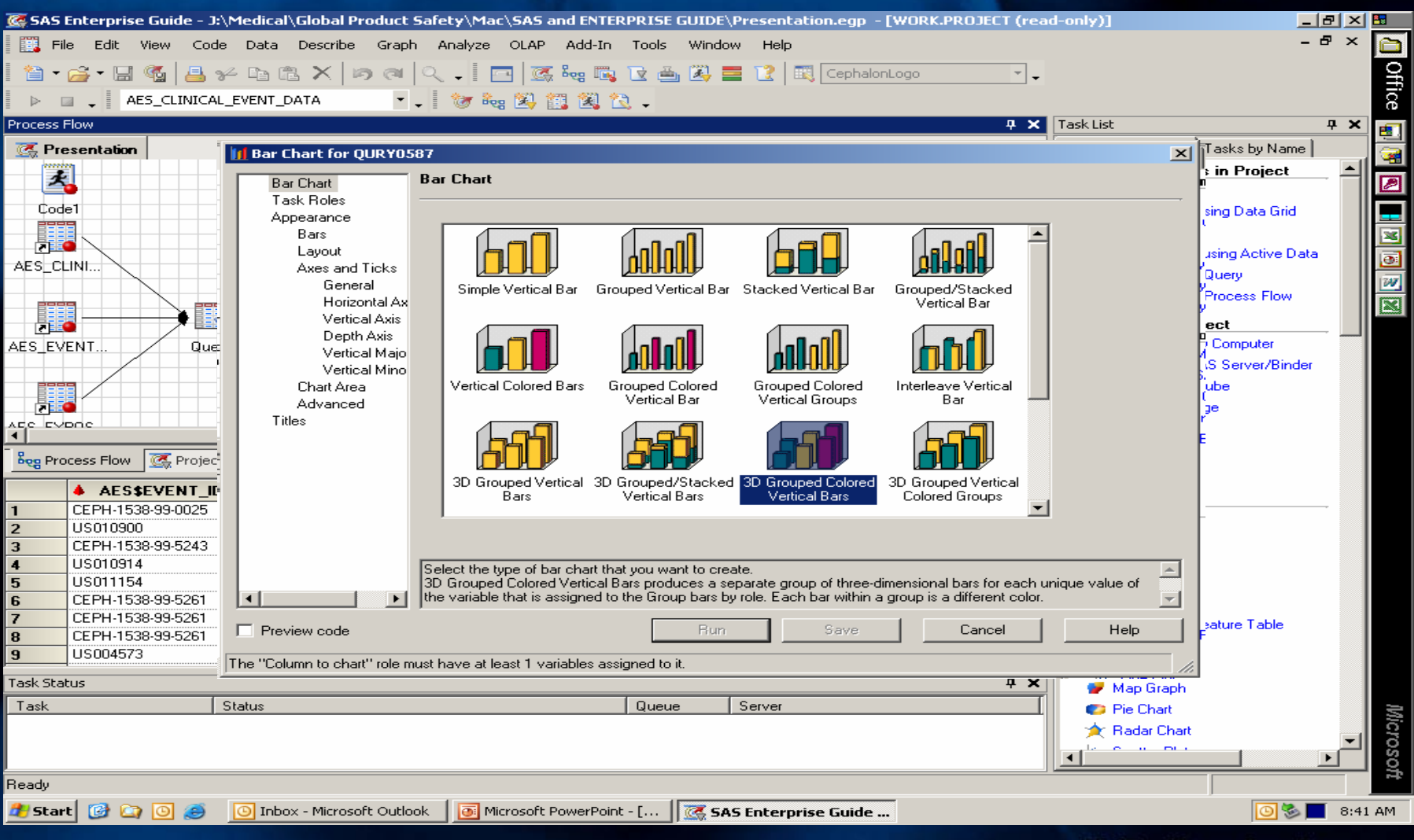

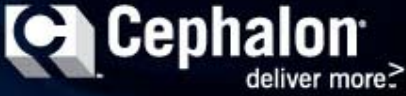

#### **Customizing Output: Assigning Field Tasks**

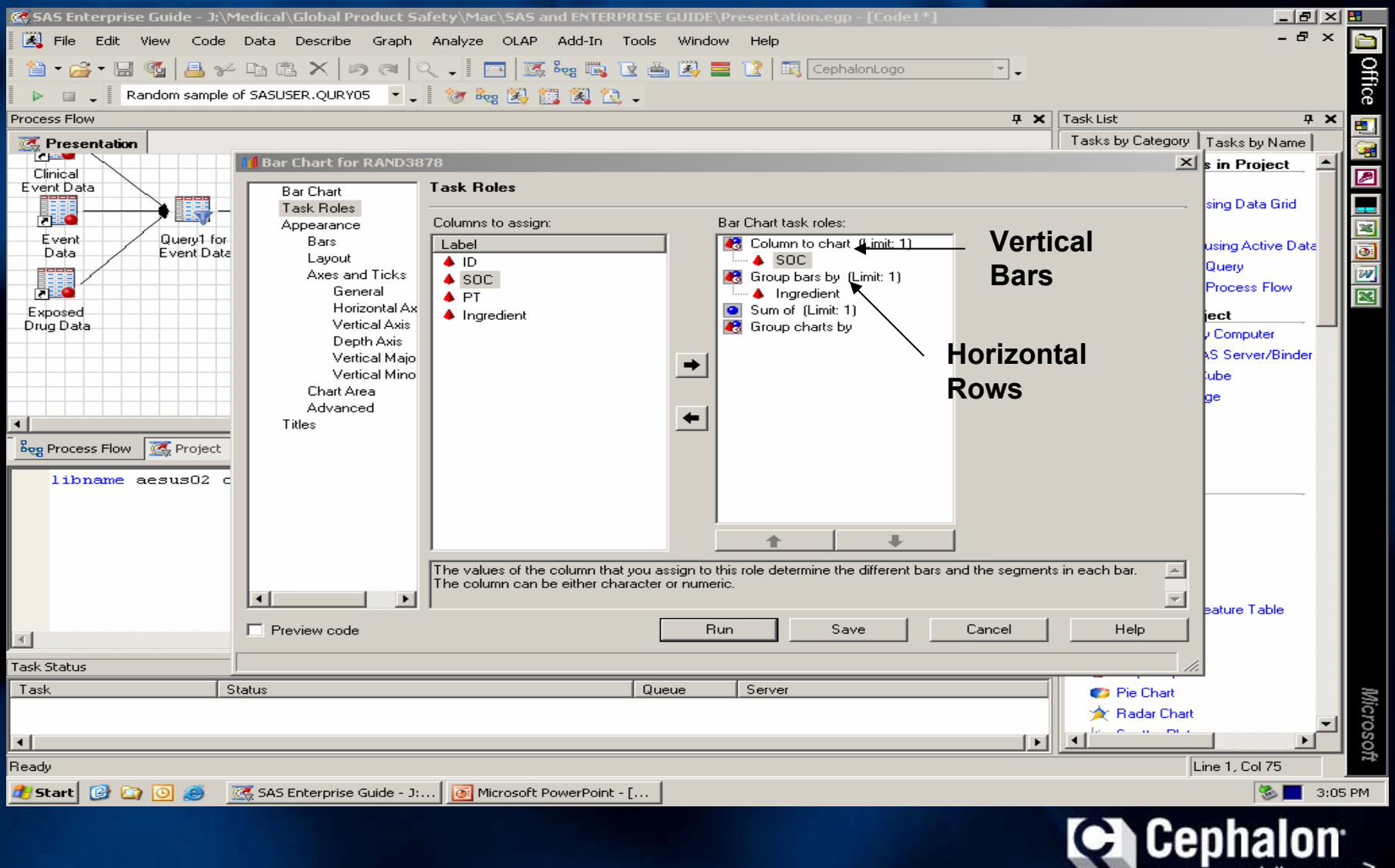

deliver more?

# **Formatting Final Output**

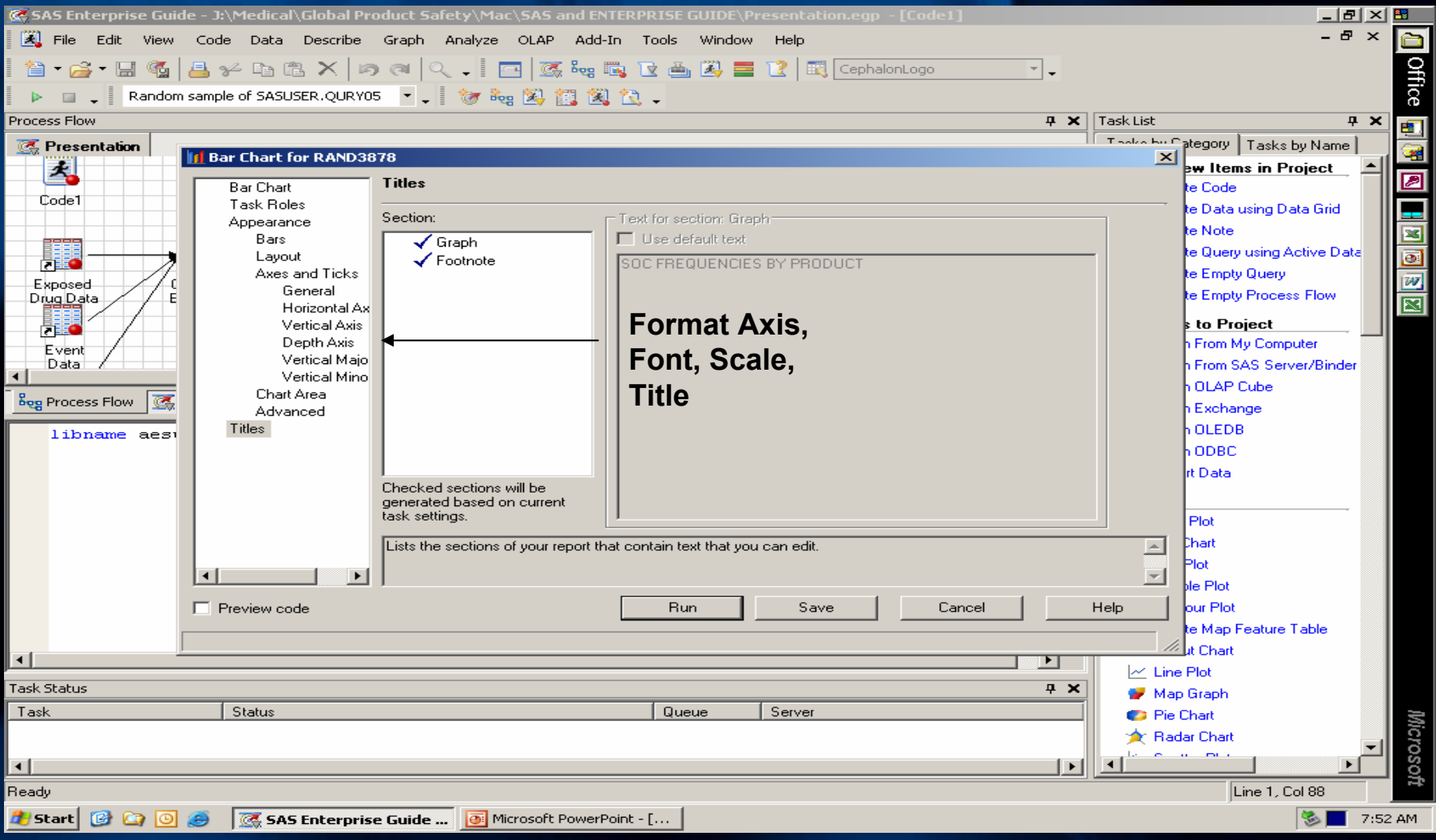

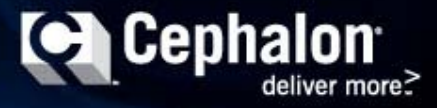

# **Exporting Final Output**

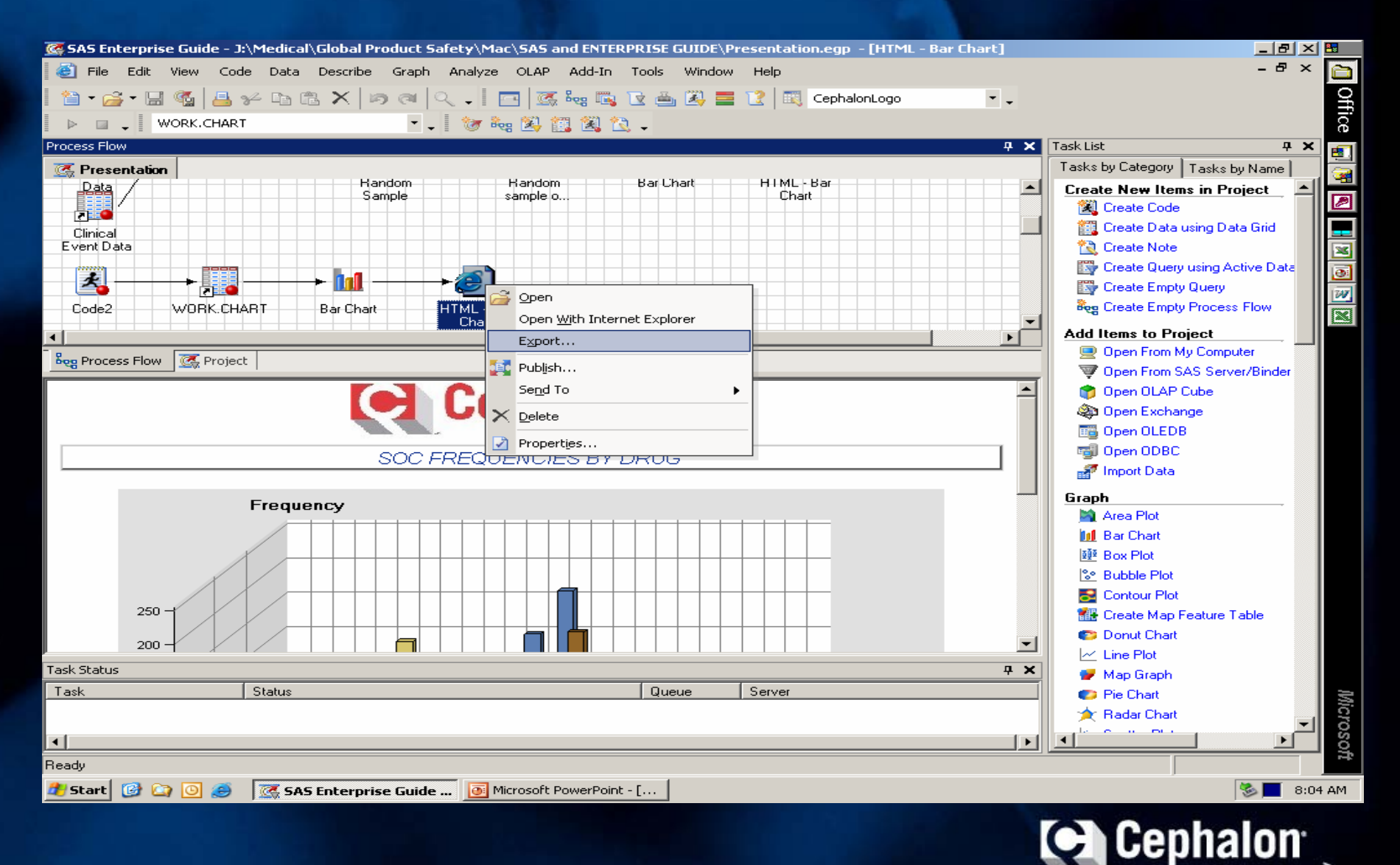

#### **ActiveX Interactive Output**

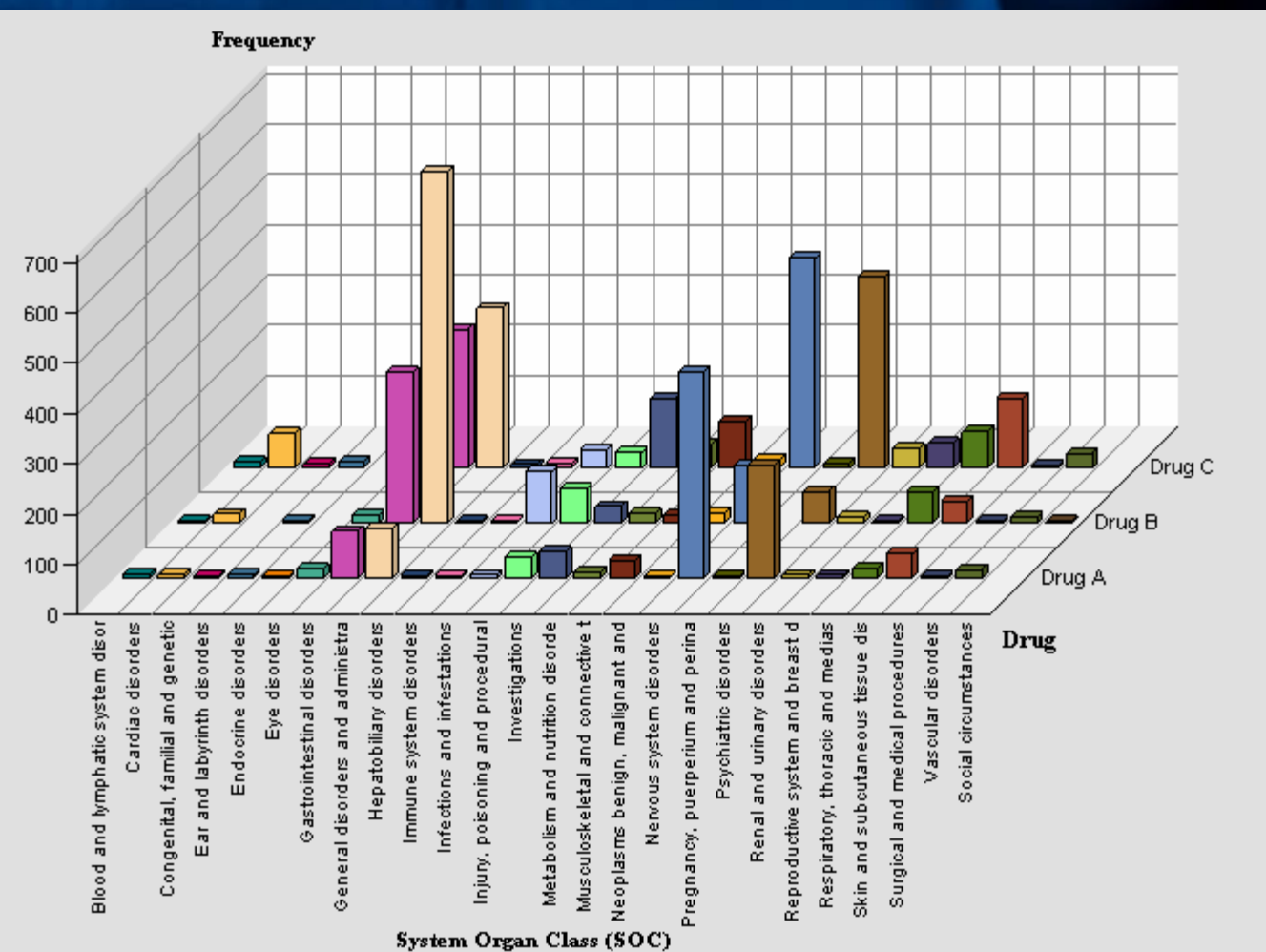

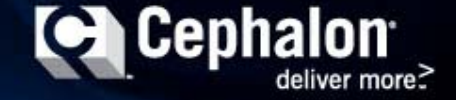

### Start Enterprise Guide Demonstration

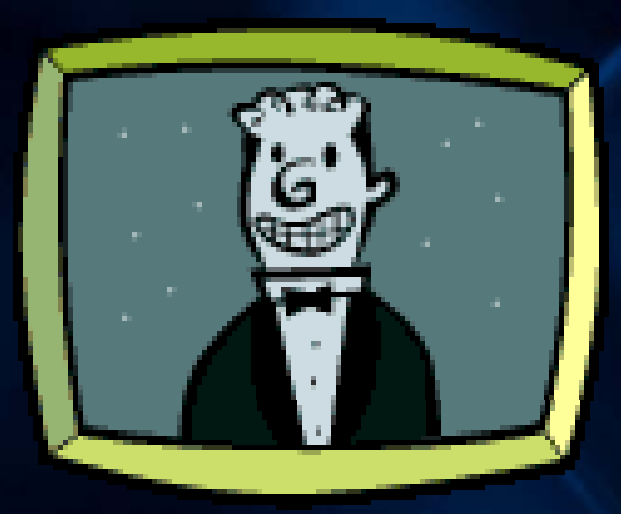

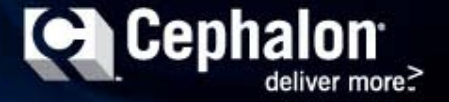

#### **Conclusion***Enterprise Guide Strengths*

- > An easy-to-use Windows application that has an intuitive, visual interface and transparent access to *ANY* data source
- > The code generation helps even experienced SAS users learn more about SAS coding
- > ActiveX, ActiveX, ActiveX, super powerful presentation graphic object
- > Great for Prototyping output and Presentation quality output

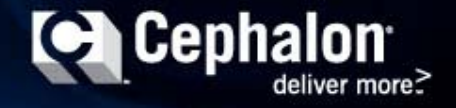

#### **Conclusion***Enterprise Guide Limitations*

- > Users should have some technical/analytical experience to produce meaningful results quickly
- > Publication quality graphs still may not be possible without additional SAS code
- > Much slower than SAS, but the application is writing code for the user

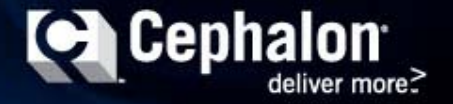

## Comments/Questions?

**Cephalon**